# Podcasting with Panopto.

Podcasting offers the opportunity for lecturers to easily broadcast engaging audio content to their student. To access the podcast, students simply subscribe to the podcast feed.

Panopto's built in podcast features simplify the podcast creation process and will allow you to easily share your recording materials with your students in a convenient and accessible manner.

Benefits of Podcasting for Education Purpose:

# • Ease of access and convenience.

One of the advantages of podcasts is the portability and convenience they offer. Podcasts can be downloaded to any mobile device, allowing the student to access the learning resources anytime, anywhere, with very little effort.

• Increased engagement

Many students struggle to sit and watch a recorded lecture for more than 10 or 15 minutes. If the same material is presented in audio format, they are far more likely to listen to the full episode. They can listen to the podcast in otherwise wasted time, or alongside a routine activity such as sitting on the bus, walking, washing the dishes or in the gym.

• Review and exam preparation

Students can use the podcast for reference purposes or for preparing themselves for upcoming examinations. Podcasts give the student the ability to review and re-listen to difficult material and learn at their own pace.

# Panopto Simplifies Podcasting

By default, Panopto makes an MP3 (audio) podcast of every recording that you create. If you turn on the Podcast feature, then students can easily subscribe to the Podcast on their mobile devices and listen/watch the podcast at a time convenient to them.

### How do I turn on the Podcast feature in Panopto?

- 1. Open Sulis and navigate to your module site.
- 2. From the tools menu select Panopto and navigate to the folder which hosts the videos that you wish to Podcast.
- 3. Click on the gear icon (fig 1) in the folder menu to access "Folder Settings"
- 4. From the left-hand menu, select "Settings"
- 5. Tick the "Enable Podcast Feed" checkbox (see fig 2 below).

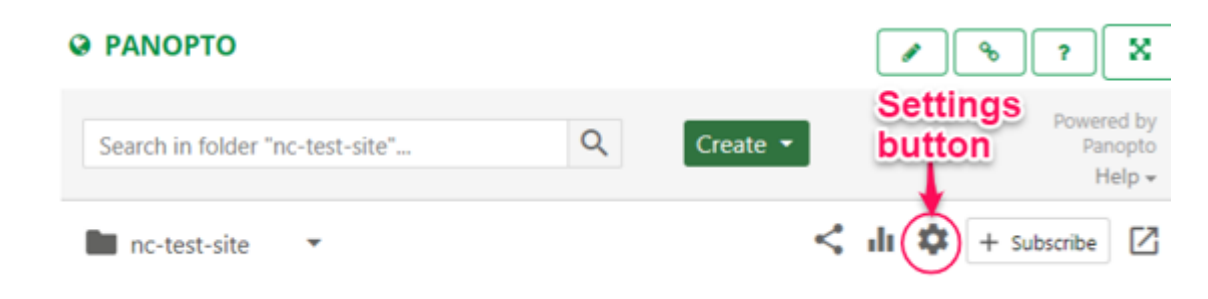

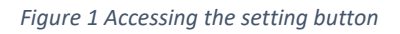

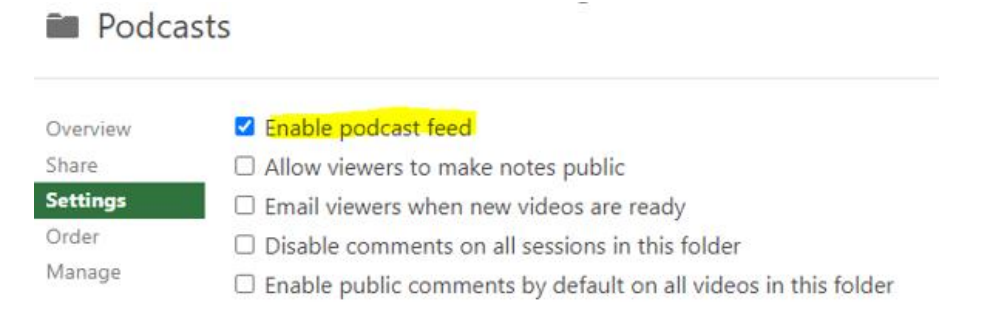

*Figure 2 How to enable your podcast feed.*

#### How students can access your podcasts.

Once you enable the podcast feed, a grey Feed icon will appear in the upper right of the folder view (Fig. 3). Students can click on this icon to subscribe to either RSS (Really Simple Syndication) feeds or Apple podcasts feeds for MP3 (audio-only) files.

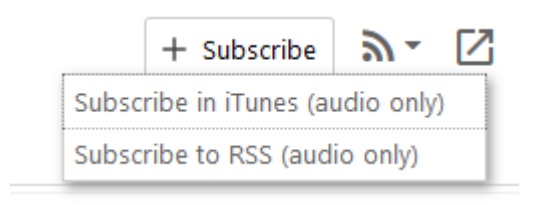

*Figure 3 Podcast subscription links*

To get the podcast feed link, students need to right click on their preferred subscription method, then copy the link address and paste the link address into their preferred Podcast player as pictured below.

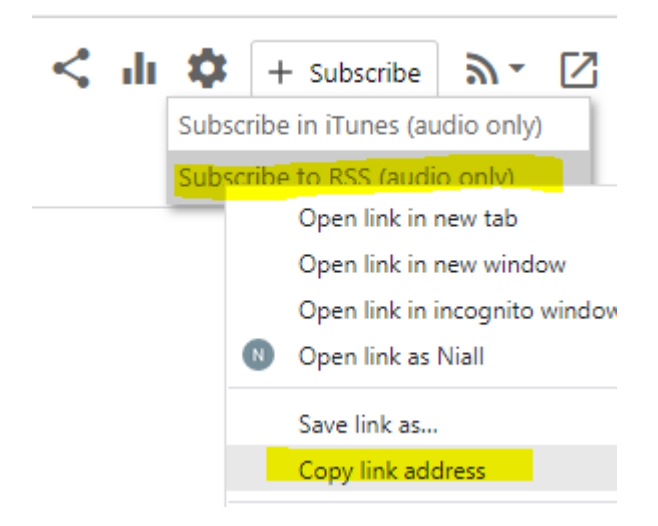

*Figure 4 How to locate the podcast audio feed url*

# Notice regarding Podcasting

# **Anonymous access**

RSS and Apple Podcasts feeds can be accessed by anyone with the feed URL, without needing to authenticate. This means that, if feeds are enabled for a folder, these secret URLs could potentially be shared outside of the institution, allowing anonymous viewers the ability to download the MP3 files.

# Managing videos and Podcasts

- We recommend that you set the availability dates on the videos in the folder so that you can limit the timeframe in which videos are available for viewing and subscription. This feature is available for each video under Settings -> Overview.
- You should also remind the students that the Podcast links provided **are private** and that they **should not** be shared to anyone who is not registered on the module.